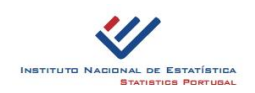

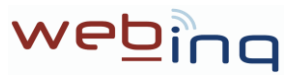

## **WebInq - how to access and transmit Intrastat Data**

Follow the next steps in order to **register,sign up and access WebInq Online Services and activate Intrastat Data transmission** for a business(please pay attention to the fact that all the screens, menus and options are for the moment in the Portuguese language):

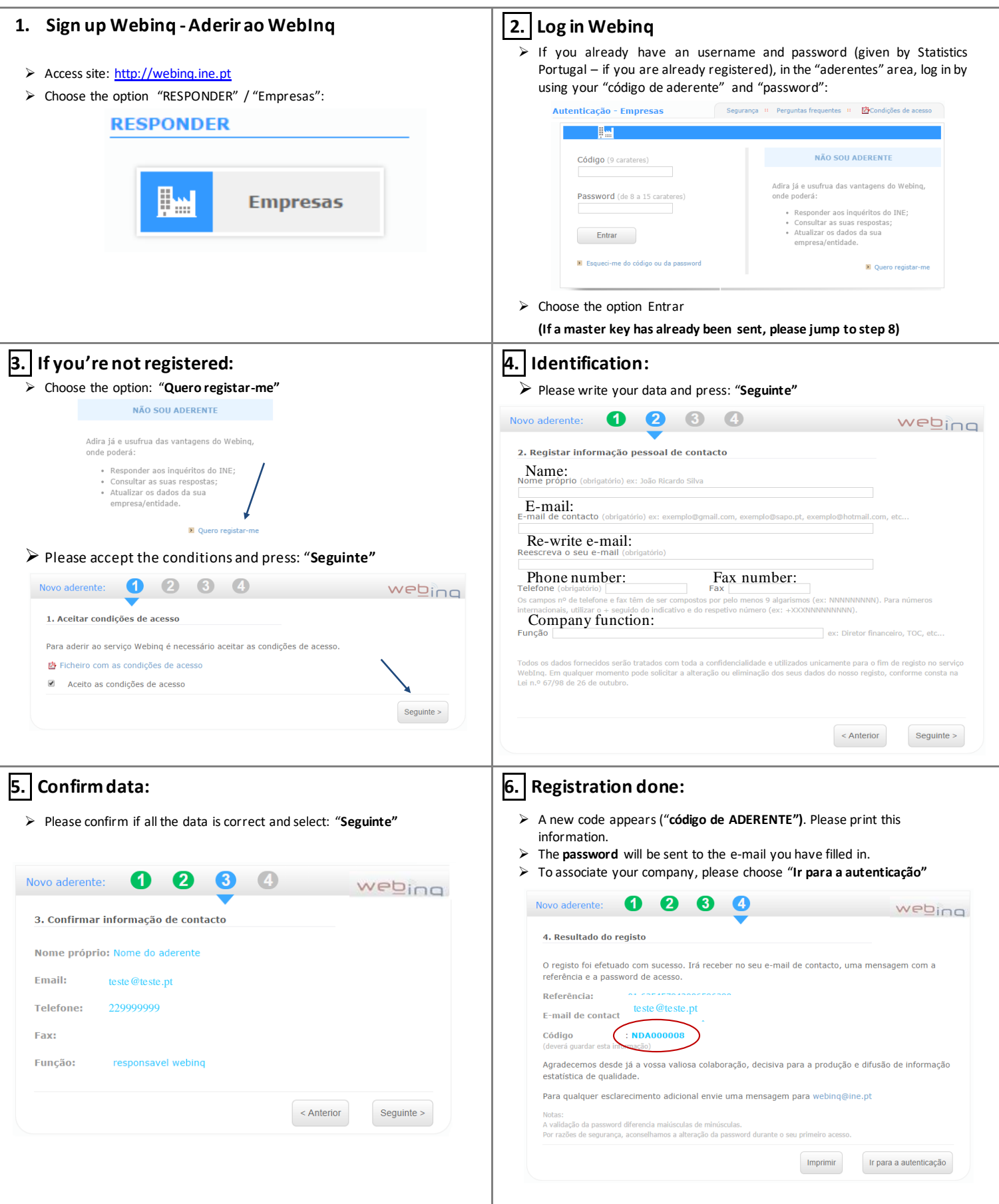

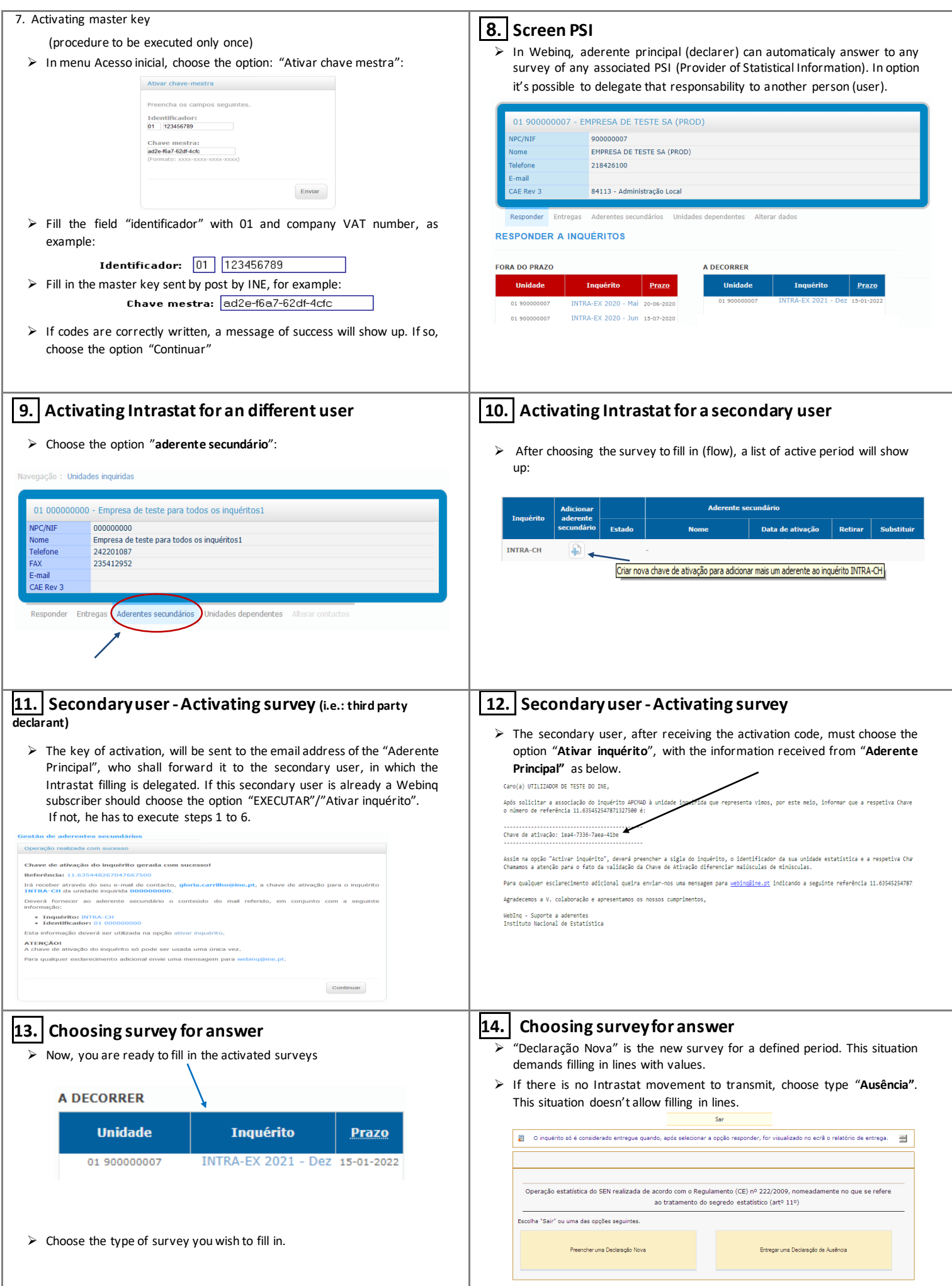

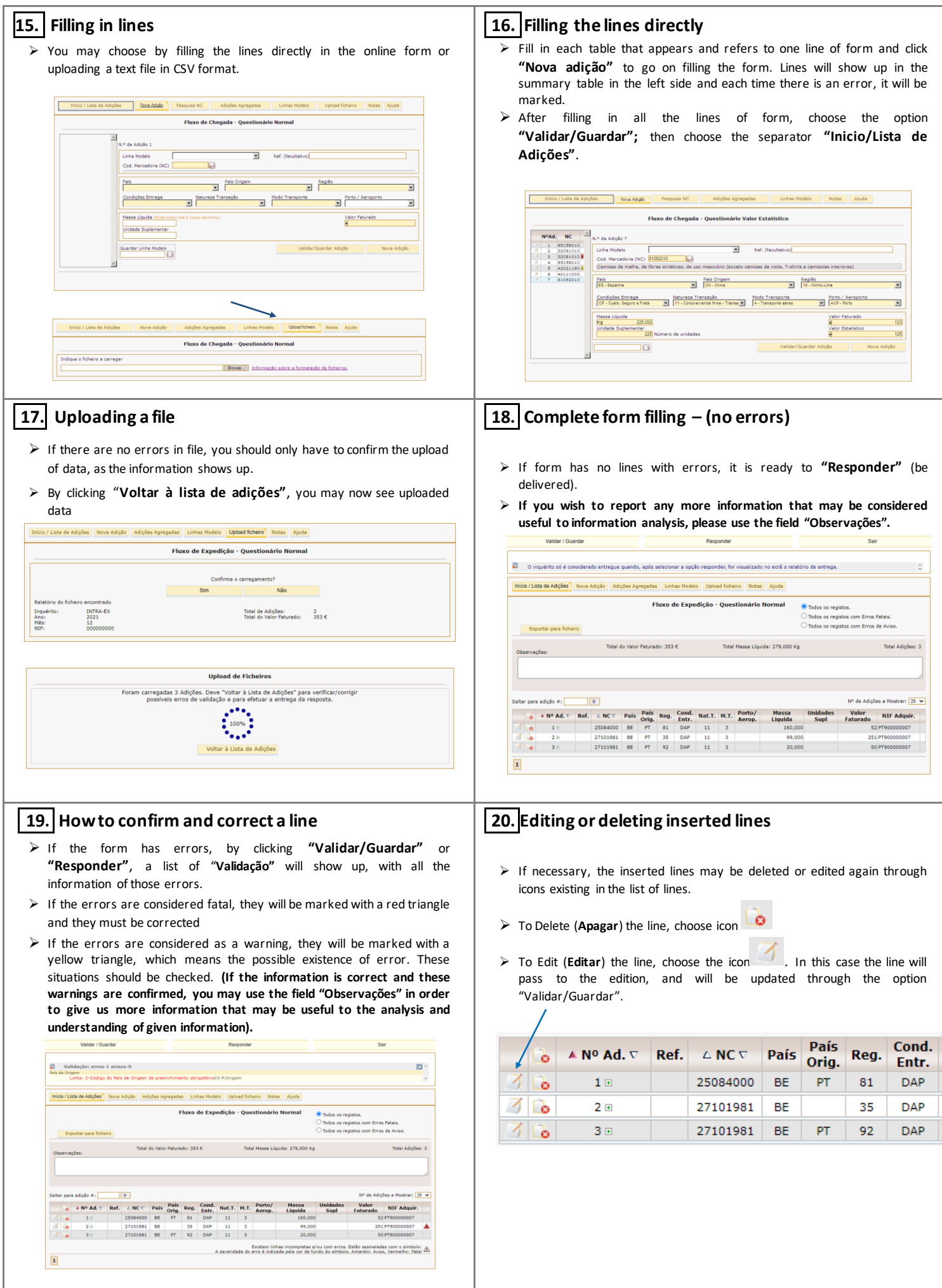

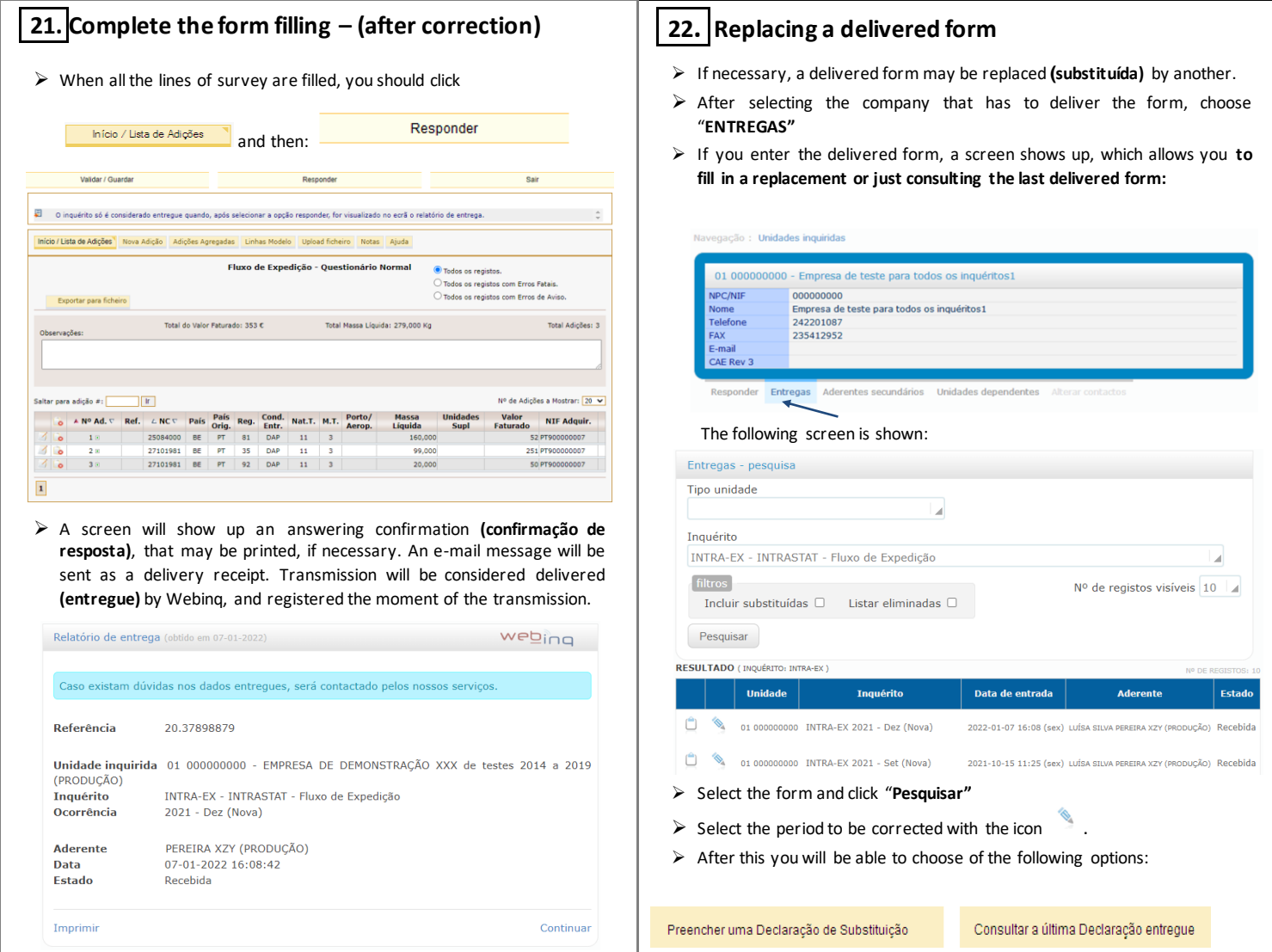

## **WebInq – Other instruction**

Notas

In the separator  $\blacksquare$ , you will find summarized information of each field to fill in, as far as all the INTRASTAT concepts are concerned.

In the separator  $\frac{A\dot{j}}{n}$ , you will find summarized information, on this manual – helps you to use this online form.

For any other information on Intrastat System, please visit our site [www.ine.pt](http://www.ine.pt/) or https://webing.ine.pt (select option *Empresas/Pesquisar inquéritos /Intrastat* or *Empresas/Downloads*) or contact your collecting center.

## **Continente e Açores**:

Instituto Nacional de Estatística Edifício Scala - Rua do Vilar, 235 - 9º 4050-626 Porto Telefone: 226 072 080 e-mail[: intrastat@ine.pt](mailto:intrastat@ine.pt)

## **Madeira:**

Direção Regional de Estatística da Madeira Cc de Sta Clara, 38 9004-545 Funchal Telefone: 291 145 426 e-mail[: drem.intrastat@ine.pt](mailto:drem.intrastat@ine.pt)